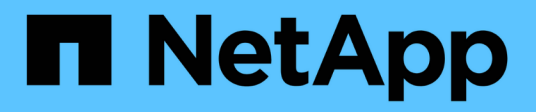

## **Proteja sus aplicaciones**

Astra Control Center

NetApp November 21, 2023

This PDF was generated from https://docs.netapp.com/es-es/astra-control-center-2211/use/protectionoverview.html on November 21, 2023. Always check docs.netapp.com for the latest.

# **Tabla de contenidos**

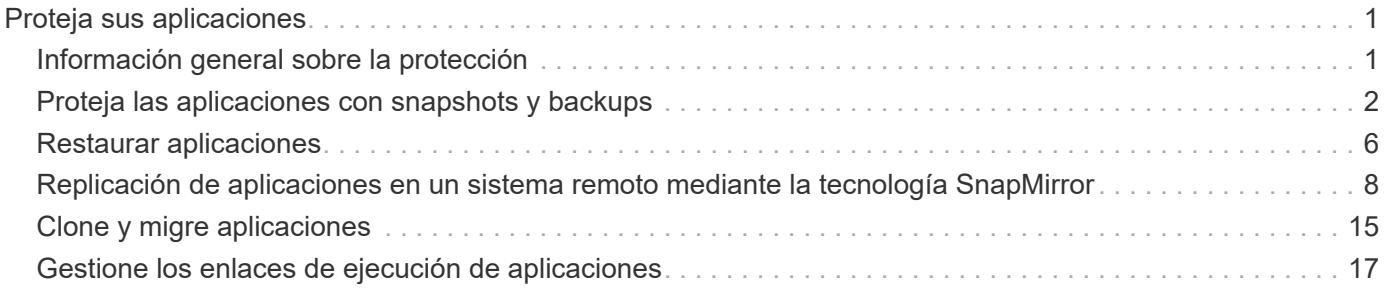

# <span id="page-2-0"></span>**Proteja sus aplicaciones**

## <span id="page-2-1"></span>**Información general sobre la protección**

Puede crear backups, clones, snapshots y políticas de protección para sus aplicaciones con Astra Control Center. El backup de sus aplicaciones ayuda a que los servicios y los datos asociados estén disponibles lo más posible; durante un desastre, la restauración a partir de una copia de seguridad puede garantizar la recuperación completa de una aplicación y sus datos asociados con una interrupción mínima. Los backups, clones y copias Snapshot pueden ayudar a protegerse frente a amenazas comunes como el ransomware, la pérdida accidental de datos y los desastres medioambientales. ["Conozca](https://docs.netapp.com/es-es/astra-control-center-2211/concepts/data-protection.html) [los tipos disponibles de protección de datos en Astra Control Center y cuándo utilizarlas".](https://docs.netapp.com/es-es/astra-control-center-2211/concepts/data-protection.html)

Además, puede replicar aplicaciones en un clúster remoto como preparación para la recuperación ante desastres.

## **Flujo de trabajo de protección de aplicaciones**

Puede utilizar el siguiente ejemplo de flujo de trabajo para empezar a proteger las aplicaciones.

#### **[Uno] Proteja todas las aplicaciones**

Para asegurarse de que sus aplicaciones están protegidas inmediatamente, ["cree una copia de seguridad](#page-3-0) [manual de todas las aplicaciones".](#page-3-0)

#### **[Dos] Configure una política de protección para cada aplicación**

Para automatizar futuros backups y copias Snapshot, ["configure una política de protección para cada](#page-3-0) [aplicación".](#page-3-0) A modo de ejemplo, puede comenzar con backups semanales y snapshots diarias, con una retención de un mes para ambos. La automatización de backups y snapshots con una política de protección es muy recomendada con respecto a copias de Snapshot y backups manuales.

#### **[Tres] Ajuste las políticas de protección**

A medida que cambian las aplicaciones y sus patrones de uso, ajuste las políticas de protección según sea necesario para proporcionar la mejor protección.

#### **[Cuatro] Replicar aplicaciones en un clúster remoto**

["Replicar aplicaciones"](#page-9-0) A un clúster remoto mediante la tecnología NetApp SnapMirror. Astra Control replica las instantáneas en un clúster remoto, lo que proporciona una función asíncrona y de recuperación ante desastres.

#### **[Cinco] En caso de desastre, restaure sus aplicaciones con la última copia de seguridad o replicación en el sistema remoto**

Si se produce la pérdida de datos, puede recuperarlo ["restaurar la copia de seguridad más reciente"](#page-7-0) la primera para cada aplicación. Luego puede restaurar la snapshot más reciente (si está disponible). O bien, puede utilizar la replicación en un sistema remoto.

## <span id="page-3-0"></span>**Proteja las aplicaciones con snapshots y backups**

Proteger todas las aplicaciones mediante la toma de snapshots y backups a través de una política de protección automatizada o de manera ad hoc. Puede utilizar la interfaz de usuario de Astra Control Center o ["La API de control Astra"](https://docs.netapp.com/us-en/astra-automation/index.html) para proteger aplicaciones.

#### **Acerca de esta tarea**

- **Helm implementó aplicaciones**: Si utiliza Helm para implementar aplicaciones, Astra Control Center requiere Helm versión 3. Se admite por completo la gestión y clonación de las aplicaciones implementadas con Helm 3 (o actualizadas de Helm 2 a Helm 3). Las aplicaciones implementadas con Helm 2 no son compatibles.
- **(sólo clústeres de OpenShift) Agregar directivas**: Cuando se crea un proyecto para alojar una aplicación en un clúster de OpenShift, se asigna un UID de SecurityContext al proyecto (o espacio de nombres de Kubernetes). Para habilitar Astra Control Center para proteger su aplicación y mover la aplicación a otro clúster o proyecto en OpenShift, debe agregar directivas que permitan que la aplicación se ejecute como cualquier UID. Por ejemplo, los siguientes comandos de la CLI de OpenShift otorgan las directivas adecuadas a una aplicación de WordPress.

```
oc new-project wordpress
oc adm policy add-scc-to-group anyuid system:serviceaccounts:wordpress
oc adm policy add-scc-to-user privileged -z default -n wordpress
```
Puede realizar las siguientes tareas relacionadas con la protección de los datos de la aplicación:

- [Configure una política de protección](#page-3-1)
- [Crear una copia de Snapshot](#page-4-0)
- [Cree un backup](#page-5-0)
- [Ver Snapshot y backups](#page-5-1)
- [Eliminar snapshots](#page-6-0)
- [Cancelar backups](#page-6-1)
- [Eliminar backups](#page-6-2)

## <span id="page-3-1"></span>**Configure una política de protección**

La política de protección protege una aplicación mediante la creación de snapshots, backups o ambos con una programación definida. Puede optar por crear snapshots y backups por hora, día, semana y mes, y especificar la cantidad de copias que desea retener.

Si necesita que backups o snapshots se ejecuten con más frecuencia de una vez por hora, puede hacerlo ["Utilice la API REST de Astra Control para crear copias Snapshot y copias de seguridad".](https://docs.netapp.com/us-en/astra-automation/workflows/workflows_before.html)

- 1. Seleccione **aplicaciones** y, a continuación, seleccione el nombre de una aplicación.
- 2. Seleccione **Protección de datos**.
- 3. Seleccione **Configurar política de protección**.
- 4. Defina una programación de protección eligiendo la cantidad de snapshots y backups que se mantendrán por hora, día, semana y mes.

Puede definir las programaciones por hora, por día, por semana y por mes de forma simultánea. Una programación no se activa hasta que se establece un nivel de retención.

Al establecer un nivel de retención para backups, puede elegir el bloque en el que desea almacenar los backups.

En el siguiente ejemplo, se establecen cuatro programaciones de protección: Por hora, día, semana y mes para las copias Snapshot y los backups.

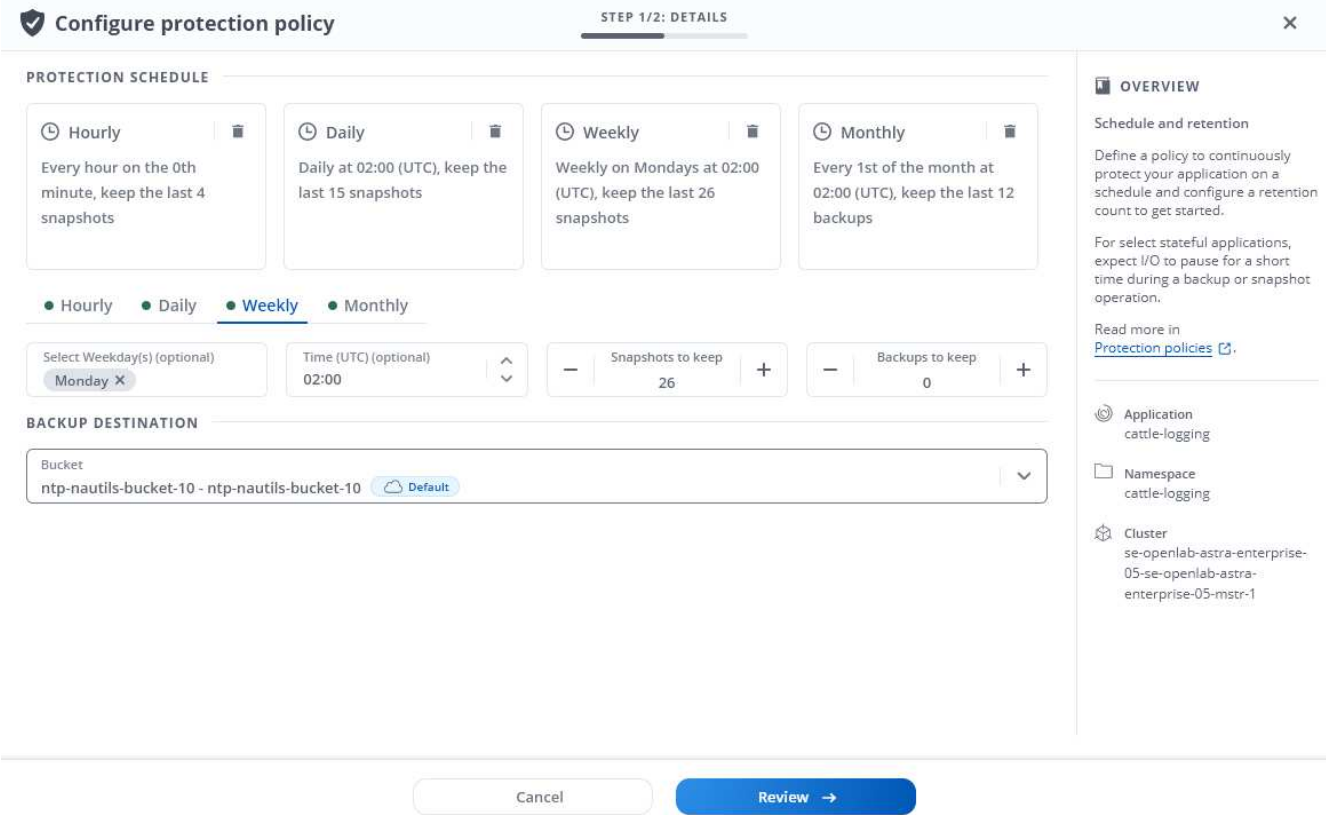

- 5. Seleccione **Revisión**.
- 6. Seleccione **Configurar política de protección.**

#### **Resultado**

Astra Control implementa la política de protección de datos mediante la creación y retención de copias Snapshot y copias de seguridad con la política de programación y retención que haya definido.

## <span id="page-4-0"></span>**Crear una copia de Snapshot**

Puede crear una snapshot bajo demanda en cualquier momento.

#### **Pasos**

- 1. Seleccione **aplicaciones**.
- 2. En el menú Opciones de la columna **acciones** de la aplicación deseada, seleccione **Snapshot**.
- 3. Personalice el nombre de la instantánea y, a continuación, seleccione **Siguiente**.
- 4. Revise el resumen de la instantánea y seleccione **Snapshot**.

#### **Resultado**

Se inicia el proceso Snapshot. Una instantánea se realiza correctamente cuando el estado es **saludable** en la columna **Estado** de la página **Protección de datos** > **instantáneas**.

## <span id="page-5-0"></span>**Cree un backup**

También puede realizar copias de seguridad de una aplicación en cualquier momento.

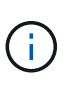

Los bloques de S3 de Astra Control Center no informan sobre la capacidad disponible. Antes de realizar una copia de seguridad o clonar aplicaciones gestionadas por Astra Control Center, compruebe la información de los bloques en el sistema de gestión ONTAP o StorageGRID.

#### **Pasos**

- 1. Seleccione **aplicaciones**.
- 2. En el menú Opciones de la columna **acciones** de la aplicación deseada, seleccione **copia de seguridad**.
- 3. Personalice el nombre del backup.
- 4. Elija si desea realizar una copia de seguridad de la aplicación desde una instantánea existente. Si selecciona esta opción, puede elegir entre una lista de snapshots existentes.
- 5. Seleccione un bucket de destino para el backup en la lista de bloques de almacenamiento.
- 6. Seleccione **Siguiente**.
- 7. Revise el resumen de copia de seguridad y seleccione **copia de seguridad**.

#### **Resultado**

Astra Control crea una copia de seguridad de la aplicación.

Si la red tiene una interrupción del servicio o es anormalmente lenta, es posible que se agote el tiempo de espera de una operación de backup. Esto provoca un error en el backup.

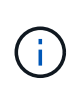

 $\mathbf{d}$ 

Si necesita cancelar una copia de seguridad en ejecución, utilice las instrucciones de [Cancelar](#page-6-1) [backups](#page-6-1). Para eliminar la copia de seguridad, espere hasta que haya finalizado y, a continuación, utilice las instrucciones de [Eliminar backups.](#page-6-2)

 $\left(\begin{smallmatrix} 1\\1\end{smallmatrix}\right)$ 

Después de una operación de protección de datos (clonado, backup, restauración) y un cambio de tamaño posterior de volumen persistente, se demora hasta veinte minutos antes de que se muestre el tamaño del nuevo volumen en la interfaz de usuario. La operación de protección de datos se realiza correctamente en cuestión de minutos, y se puede utilizar el software de gestión para el back-end de almacenamiento para confirmar el cambio de tamaño del volumen.

## <span id="page-5-1"></span>**Ver Snapshot y backups**

Puede ver las instantáneas y las copias de seguridad de una aplicación desde la pestaña Data Protection.

#### **Pasos**

- 1. Seleccione **aplicaciones** y, a continuación, seleccione el nombre de una aplicación.
- 2. Seleccione **Protección de datos**.

Las instantáneas se muestran de forma predeterminada.

3. Seleccione **copias de seguridad** para ver la lista de copias de seguridad.

## <span id="page-6-0"></span>**Eliminar snapshots**

Elimine las snapshots programadas o bajo demanda que ya no necesite.

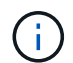

No es posible eliminar una copia de Snapshot que se está replicando actualmente.

#### **Pasos**

- 1. Seleccione **aplicaciones** y, a continuación, seleccione el nombre de una aplicación administrada.
- 2. Seleccione **Protección de datos**.
- 3. En el menú Opciones de la columna **acciones** de la instantánea deseada, seleccione **Eliminar instantánea**.
- 4. Escriba la palabra "delete" para confirmar la eliminación y, a continuación, seleccione **Yes, Delete snapshot**.

#### **Resultado**

Astra Control elimina la instantánea.

## <span id="page-6-1"></span>**Cancelar backups**

Es posible cancelar una copia de seguridad que esté en curso.

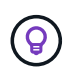

Para cancelar una copia de seguridad, la copia de seguridad debe estar en Running estado. No puede cancelar una copia de seguridad que esté en Pending estado.

#### **Pasos**

- 1. Seleccione **aplicaciones** y, a continuación, seleccione el nombre de una aplicación.
- 2. Seleccione **Protección de datos**.
- 3. Seleccione **copias de seguridad**.
- 4. En el menú Opciones de la columna **acciones** para la copia de seguridad deseada, seleccione **Cancelar**.
- 5. Escriba la palabra "cancelar" para confirmar la operación y, a continuación, seleccione **Sí, cancelar copia de seguridad**.

#### <span id="page-6-2"></span>**Eliminar backups**

Elimine los backups programados o bajo demanda que ya no necesita.

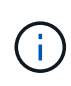

Si necesita cancelar una copia de seguridad en ejecución, utilice las instrucciones de [Cancelar](#page-6-1) [backups](#page-6-1). Para eliminar la copia de seguridad, espere hasta que haya finalizado y, a continuación, utilice estas instrucciones.

- 1. Seleccione **aplicaciones** y, a continuación, seleccione el nombre de una aplicación.
- 2. Seleccione **Protección de datos**.
- 3. Seleccione **copias de seguridad**.
- 4. En el menú Opciones de la columna **acciones** de la copia de seguridad deseada, seleccione **Eliminar copia de seguridad**.

5. Escriba la palabra "delete" para confirmar la eliminación y, a continuación, seleccione **Yes, Delete backup**.

#### **Resultado**

Astra Control elimina la copia de seguridad.

## <span id="page-7-0"></span>**Restaurar aplicaciones**

Astra Control puede restaurar su aplicación a partir de una instantánea o una copia de seguridad. La restauración a partir de una snapshot existente será más rápida cuando se restaure la aplicación en el mismo clúster. Puede utilizar la interfaz de usuario de Astra Control o. ["La API de control Astra"](https://docs.netapp.com/us-en/astra-automation/index.html) para restaurar aplicaciones.

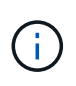

Cuando se realiza una restauración sin movimiento de una aplicación que utiliza el almacenamiento ONTAP de NetApp, el espacio utilizado por la aplicación restaurada puede duplicarse. Después de realizar una restauración sin movimiento, elimine las instantáneas no deseadas de la aplicación restaurada para liberar espacio de almacenamiento.

#### **Acerca de esta tarea**

- **Proteger sus aplicaciones primero**: Se recomienda tomar una instantánea o hacer una copia de seguridad de su aplicación antes de restaurarla. Esto le permitirá clonar desde la snapshot o backup en el caso de que la restauración no se realice correctamente.
- **Comprobar volúmenes de destino**: Si restaura a un clúster diferente, asegúrese de que el clúster utiliza el mismo modo de acceso de volumen persistente (por ejemplo, ReadWriteMany). Se producirá un error en la operación de restauración si el modo de acceso al volumen persistente de destino es diferente.
- **(sólo clústeres de OpenShift) Agregar directivas**: Cuando se crea un proyecto para alojar una aplicación en un clúster de OpenShift, se asigna un UID de SecurityContext al proyecto (o espacio de nombres de Kubernetes). Para habilitar Astra Control Center para proteger su aplicación y mover la aplicación a otro clúster o proyecto en OpenShift, debe agregar directivas que permitan que la aplicación se ejecute como cualquier UID. Por ejemplo, los siguientes comandos de la CLI de OpenShift otorgan las directivas adecuadas a una aplicación de WordPress.

```
oc new-project wordpress
oc adm policy add-scc-to-group anyuid system:serviceaccounts:wordpress
oc adm policy add-scc-to-user privileged -z default -n wordpress
```
• **Helm desplegó apps**: Las aplicaciones de clonación desplegadas con Helm 3 (o actualizadas de Helm 2 a Helm 3) son totalmente compatibles. Las aplicaciones implementadas con Helm 2 no son compatibles.

- 1. Seleccione **aplicaciones** y, a continuación, seleccione el nombre de una aplicación.
- 2. Seleccione **Protección de datos**.
- 3. Si desea restaurar desde una instantánea, mantenga seleccionado el icono **instantáneas**. De lo contrario, seleccione el icono **copias de seguridad** para restaurar desde una copia de seguridad.
- 4. En el menú Opciones de la columna **acciones** de la instantánea o copia de seguridad desde la que desea restaurar, seleccione **Restaurar aplicación**.
- 5. Elija el tipo de restauración:
	- **Restaurar en espacios de nombres originales**: Utilice este procedimiento para restaurar la aplicación en su sitio al cluster original.

La ejecución de una operación de restauración sin movimiento en una aplicación que comparte recursos con otra aplicación puede tener resultados no intencionados. Los recursos compartidos entre las aplicaciones se reemplazan cuando se realiza una restauración sin movimiento en una de las aplicaciones. Por ejemplo, en la siguiente situación se crea una situación no deseada cuando se utiliza la replicación de SnapMirror de NetApp:

- i. Defina la aplicación app1 uso del espacio de nombres ns1.
- ii. Puede configurar una relación de replicación para app1.
- iii. Defina la aplicación app2 (en el mismo clúster) mediante los espacios de nombres ns1 y.. ns2.
- iv. Puede configurar una relación de replicación para app2.
- v. La replicación se invierte para app2. Esto provoca la app1 en el clúster de origen que se va a desactivar.
- i. Seleccione la instantánea que se va a utilizar para restaurar la aplicación in situ, que revierte la aplicación a una versión anterior de sí misma.
- ii. Seleccione **Siguiente**.

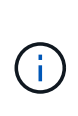

Si se restaura en un espacio de nombres que se eliminó previamente, se crea un espacio de nombres nuevo con el mismo nombre como parte del proceso de restauración. Cualquier usuario que tenga derechos para administrar aplicaciones en el espacio de nombres previamente eliminado debe restaurar manualmente los derechos en el espacio de nombres recién creado.

- iii. Revise los detalles sobre la acción de restauración, escriba "restore" y seleccione **Restaurar**.
- **Restaurar en nuevos espacios de nombres**: Utilice este procedimiento para restaurar la aplicación en otro clúster o con diferentes espacios de nombres desde el origen.
	- i. Elija el clúster de destino de la aplicación que desea restaurar.
	- ii. Introduzca un espacio de nombres de destino para cada espacio de nombres de origen asociado a la aplicación.

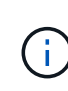

Astra Control crea nuevos espacios de nombres de destino como parte de esta opción de restauración. Los espacios de nombres de destino que especifique no deben estar ya presentes en el clúster de destino.

- iii. Seleccione **Siguiente**.
- iv. Seleccione la instantánea que desea utilizar para restaurar la aplicación.
- v. Seleccione **Siguiente**.
- vi. Revise los detalles sobre la acción de restauración y seleccione **Restaurar**.

#### **Resultado**

Astra Control restaura la aplicación en función de la información proporcionada. Si restauró la aplicación en un lugar, el contenido de los volúmenes persistentes existentes se reemplaza por el contenido de los volúmenes persistentes de la aplicación restaurada.

Después de una operación de protección de datos (clonado, backup o restauración) y un posterior tamaño de volumen persistente, se produce un retraso de hasta veinte minutos antes de que se muestre el tamaño del nuevo volumen en la interfaz de usuario web. La operación de protección de datos se realiza correctamente en cuestión de minutos, y se puede utilizar el software de gestión para el back-end de almacenamiento para confirmar el cambio de tamaño del volumen.

Cualquier usuario miembro con restricciones de espacio de nombres por nombre/ID de espacio de nombres o por etiquetas de espacio de nombres puede clonar o restaurar una aplicación en un nuevo espacio de nombres en el mismo clúster o en cualquier otro clúster de la cuenta de su organización. Sin embargo, el mismo usuario no puede acceder a la aplicación clonada o restaurada en el nuevo espacio de nombres. Después de crear un espacio de nombres nuevo mediante una operación de clonado o restauración, el propietario/administrador de la cuenta puede editar las restricciones de la cuenta de usuario miembro y actualizar las restricciones de roles para que el usuario afectado conceda acceso al nuevo espacio de nombres.

## <span id="page-9-0"></span>**Replicación de aplicaciones en un sistema remoto mediante la tecnología SnapMirror**

Con Astra Control, puede aumentar la continuidad del negocio para sus aplicaciones con un objetivo de punto de recuperación (RPO) y un objetivo de tiempo de recuperación bajo (Recovery Time Objective) mediante funcionalidades de replicación asíncrona de la tecnología SnapMirror de NetApp. Una vez que se ha configurado, esto permite a sus aplicaciones replicar los cambios de aplicaciones y datos de un clúster a otro.

Para ver la comparación entre backups/restauraciones y replicación, consulte ["Conceptos de protección de](https://docs.netapp.com/es-es/astra-control-center-2211/concepts/data-protection.html) [datos".](https://docs.netapp.com/es-es/astra-control-center-2211/concepts/data-protection.html)

Puede replicar aplicaciones en diferentes situaciones, como las siguientes situaciones de solo en las instalaciones, de cloud híbrido y multicloud:

- En el sitio Local A al sitio local B
- Del entorno local al cloud con Cloud Volumes ONTAP
- Cloud con Cloud Volumes ONTAP para infraestructura en las instalaciones
- Cloud con Cloud Volumes ONTAP al cloud (entre distintas regiones del mismo proveedor de cloud o a distintos proveedores de cloud)

Astra Control puede replicar aplicaciones en clústeres locales, de las instalaciones al cloud (mediante Cloud Volumes ONTAP) o entre clouds (Cloud Volumes ONTAP a Cloud Volumes ONTAP).

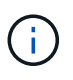

(† )

 $\left(\begin{smallmatrix} 1\\1\end{smallmatrix}\right)$ 

Puede replicar simultáneamente una aplicación diferente (que se ejecute en el otro clúster o sitio) en la dirección opuesta. Por ejemplo, las aplicaciones A, B, C se pueden replicar del centro de datos 1 al centro de datos 2 y las aplicaciones X, y y, Z se pueden replicar del centro de datos 2 al centro de datos 1.

Con Astra Control, puede realizar las siguientes tareas relacionadas con la replicación de aplicaciones:

- [Configurar una relación de replicación](#page-10-0)
- [Conectar una aplicación replicada en el clúster de destino \(conmutación por error\)](#page-12-0)
- [Se ha producido un error al sincronizar una replicación](#page-12-1)
- [Replicación de aplicaciones inversa](#page-13-0)
- [Conmutación tras error de las aplicaciones al clúster de origen original](#page-14-0)
- [Eliminar una relación de replicación de aplicaciones](#page-14-1)

### **Requisitos previos de replicación**

La replicación de aplicaciones de Astra Control requiere que se cumplan los siguientes requisitos previos antes de comenzar:

- Para lograr una recuperación ante desastres sin problemas, le recomendamos que ponga en marcha Astra Control Center en un tercer dominio de fallo o ubicación secundaria.
- El clúster de Kubernetes host de la aplicación y un clúster de Kubernetes de destino se deben gestionar junto con sus clústeres de ONTAP, lo que es ideal para diferentes dominios de fallo o sitios.
- Los clústeres de ONTAP y la SVM de host se deben emparejar. Consulte ["Información general sobre](https://docs.netapp.com/us-en/ontap-sm-classic/peering/index.html) [relaciones entre iguales de clústeres y SVM"](https://docs.netapp.com/us-en/ontap-sm-classic/peering/index.html).
- La SVM remota con emparejamiento debe estar disponible para Astra Trident en el clúster de destino.
- Debe haber Astra Trident versión 22.07 o superior en los clústeres ONTAP de origen y destino.
- Las licencias asíncronas de SnapMirror de ONTAP que utilizan el paquete de protección de datos deben habilitarse en los clústeres de ONTAP de origen y de destino. Consulte ["Información general sobre las](https://docs.netapp.com/us-en/ontap/data-protection/snapmirror-licensing-concept.html) [licencias de SnapMirror en ONTAP"](https://docs.netapp.com/us-en/ontap/data-protection/snapmirror-licensing-concept.html).
- Al añadir un back-end de almacenamiento de ONTAP a Astra Control Center, aplique las credenciales de usuario con la función "admin", que cuenta con métodos de acceso http y.. ontapi Se habilitó en los clústeres de origen y destino de ONTAP. Consulte ["Gestionar cuentas de usuario en la documentación de](https://docs.netapp.com/us-en/ontap-sm-classic/online-help-96-97/concept_cluster_user_accounts.html#users-list) [ONTAP"](https://docs.netapp.com/us-en/ontap-sm-classic/online-help-96-97/concept_cluster_user_accounts.html#users-list) si quiere más información.
- Astra Control debe gestionar los clústeres de Kubernetes de origen y destino, y los clústeres de ONTAP.

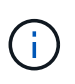

Puede replicar simultáneamente una aplicación diferente (que se ejecute en el otro clúster o sitio) en la dirección opuesta. Por ejemplo, las aplicaciones A, B, C se pueden replicar del centro de datos 1 al centro de datos 2 y las aplicaciones X, y y, Z se pueden replicar del centro de datos 2 al centro de datos 1.

- **Configuración de Astra Trident/ONTAP**: Astra Control Center requiere que se cree una clase de almacenamiento y se establezca como la clase de almacenamiento predeterminada. Astra Control Center es compatible con los siguientes controladores de ONTAP proporcionados por Astra Trident para la replicación:
	- ontap-nas
	- ontap-nas-flexgroup
	- san ontap

Aprenda cómo ["Replicación de aplicaciones en un sistema remoto mediante la tecnología SnapMirror".](#page-9-0)

## <span id="page-10-0"></span>**Configurar una relación de replicación**

La configuración de una relación de replicación implica los siguientes elementos que componen la directiva de replicación:

- Elegir la frecuencia con la que desea que Astra Control tome una Snapshot de aplicaciones (que incluye los recursos de Kubernetes de la aplicación, así como las copias Snapshot por volumen para cada uno de los volúmenes de la aplicación)
- Elegir la programación de replicación (se incluyen recursos de Kubernetes, así como datos de volúmenes persistentes)
- Establecer el tiempo para que se tome la instantánea

#### **Pasos**

- 1. En la navegación izquierda de Astra Control, seleccione **aplicaciones**.
- 2. En la página Application, seleccione la ficha **Data Protection** > **Replication**.
- 3. En la ficha Protección de datos > replicación, seleccione **Configurar directiva de replicación**. O bien, en el cuadro Protección de aplicaciones, seleccione la opción acciones y seleccione **Configurar directiva de replicación**.
- 4. Introduzca o seleccione la siguiente información:
	- **Clúster de destino**: Introduzca un clúster de destino que sea diferente del origen.
	- **Clase de almacenamiento de destino**: Seleccione o introduzca la clase de almacenamiento que utiliza la SVM emparejado en el clúster ONTAP de destino.
	- **Tipo de replicación**: "Asincrónica" es actualmente el único tipo de replicación disponible.
	- **Espacio de nombres de destino**: Introduzca espacios de nombres de destino nuevos o existentes para el clúster de destino.
	- (Opcional) Añada espacios de nombres adicionales seleccionando **Agregar espacio de nombres** y eligiendo el espacio de nombres en la lista desplegable.
	- **Frecuencia de replicación**: Establezca la frecuencia con la que desea que Astra Control tome una instantánea y la replique en su destino.
	- \* Offset\*: Establezca el número de minutos desde la parte superior de la hora que desea que Astra Control tome una instantánea. Es posible que desee utilizar un offset para no coincidir con otras operaciones programadas. Por ejemplo, si desea tomar la copia Snapshot cada 5 minutos a partir de las 10:02, introduzca "02" como el desplazamiento minutos. El resultado sería 10:02, 10:07, 10:12, etc.
- 5. Seleccione **Siguiente**, revise el resumen y seleccione **Guardar**.

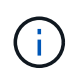

Al principio, el estado muestra "app-mirror" antes de que se produzca la primera programación.

Astra Control crea una instantánea de aplicación que se utiliza para la replicación.

6. Para ver el estado de la instantánea de la aplicación, seleccione la ficha **aplicaciones** > **instantáneas**.

El nombre de Snapshot utiliza el formato "replication-schedule-<string>". Astra Control conserva la última snapshot utilizada para la replicación. Las snapshots de replicación más antiguas se eliminan una vez que la replicación se completa correctamente.

#### **Resultado**

De este modo se crea la relación de replicación.

Astra Control realiza las siguientes acciones como resultado de establecer la relación:

• Crea un espacio de nombres en el destino (si no existe).

- Crea un PVC en el espacio de nombres de destino correspondiente a las RVP de la aplicación de origen.
- Toma una snapshot inicial coherente con las aplicaciones.
- Establece la relación SnapMirror para los volúmenes persistentes mediante la snapshot inicial.

En la página Data Protection, se muestra el estado y estado de la relación de replicación: <Health status> | <Relationship life cycle state>

Por ejemplo: Normal | establecido

Obtenga más información acerca de los estados y el estado de replicación al final de este tema.

## <span id="page-12-0"></span>**Conectar una aplicación replicada en el clúster de destino (conmutación por error)**

Con Astra Control, puede "conmutar por error" las aplicaciones replicadas a un clúster de destino. Este procedimiento detiene la relación de replicación y conecta la aplicación en el clúster de destino. Este procedimiento no detiene la aplicación en el clúster de origen si estaba operativa.

#### **Pasos**

- 1. En la navegación izquierda de Astra Control, seleccione **aplicaciones**.
- 2. En la página Application, seleccione la ficha **Data Protection** > **Replication**.
- 3. En la ficha Protección de datos > replicación, en el menú acciones, seleccione **failover**.
- 4. En la página de conmutación por error, revise la información y seleccione **failover**.

#### **Resultado**

Las siguientes acciones ocurren como resultado del procedimiento de conmutación por error:

- En el clúster de destino, la aplicación se inicia a partir de la snapshot replicada más reciente.
- El clúster de origen y la aplicación (si están operativas) no se han detenido y se seguirá ejecutando.
- El estado de replicación cambia a "recuperación tras fallos" y luego a "recuperación tras fallos" cuando ha finalizado.
- La política de protección de la aplicación de origen se copia en la aplicación de destino en función de los horarios presentes en la aplicación de origen en el momento de la conmutación por error.
- Astra Control muestra la aplicación tanto en los clústeres de origen como de destino y su estado respectivo.

## <span id="page-12-1"></span>**Se ha producido un error al sincronizar una replicación**

La operación de resincronización vuelve a establecer la relación de replicación. Puede elegir el origen de la relación para conservar los datos en el clúster de origen o de destino. Esta operación vuelve a establecer las relaciones de SnapMirror para iniciar la replicación de volúmenes en la dirección que se desee.

El proceso detiene la aplicación en el nuevo clúster de destino antes de volver a establecer la replicación.

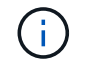

Durante el proceso de resincronización, el estado del ciclo de vida muestra como "establecer".

- 1. En la navegación izquierda de Astra Control, seleccione **aplicaciones**.
- 2. En la página Application, seleccione la ficha **Data Protection** > **Replication**.
- 3. En la ficha Protección de datos > replicación, en el menú acciones, seleccione **Resync**.
- 4. En la página Resync, seleccione la instancia de aplicación de origen o de destino que contenga los datos que desea conservar.

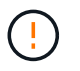

Elija el origen de resincronización con cuidado, ya que los datos del destino se sobrescribirán.

- 5. Seleccione **Resync** para continuar.
- 6. Escriba "Resync" para confirmar.
- 7. Seleccione **Sí, resincronización** para finalizar.

#### **Resultado**

- La página Replication muestra el estado de "establecimiento".
- Astra Control detiene la aplicación en el nuevo clúster de destino.
- Astra Control vuelve a establecer la replicación de volúmenes persistentes en la dirección seleccionada mediante la resincronización de SnapMirror.
- La página Replication muestra la relación actualizada.

### <span id="page-13-0"></span>**Replicación de aplicaciones inversa**

Esta es la operación planificada para mover la aplicación al clúster de destino y seguir replicando de nuevo al clúster de origen original. Astra Control detiene la aplicación en el clúster de origen y replica los datos en el destino antes de conmutar por error la aplicación al clúster de destino.

En esta situación, está intercambiando el origen y el destino. El clúster de origen original se convierte en el nuevo clúster de destino, y el clúster de destino original se convierte en el nuevo clúster de origen.

#### **Pasos**

- 1. En la navegación izquierda de Astra Control, seleccione **aplicaciones**.
- 2. En la página Application, seleccione la ficha **Data Protection** > **Replication**.
- 3. En la ficha Protección de datos > replicación, en el menú acciones, seleccione **replicación inversa**.
- 4. En la página replicación inversa, revise la información y seleccione **replicación inversa** para continuar.

#### **Resultado**

Las siguientes acciones ocurren como resultado de la replicación inversa:

- Se realiza una copia Snapshot de los recursos de Kubernetes de las aplicaciones de origen originales.
- Los pods de la aplicación de origen originales se detienen con dignidad al eliminar los recursos de Kubernetes de la aplicación (dejando las RVP y los VP en funcionamiento).
- Una vez apagados los pods, se realizan copias Snapshot de los volúmenes de la aplicación y se replican.
- Las relaciones de SnapMirror se rompen, lo que hace que los volúmenes de destino estén listos para la lectura/escritura.
- Los recursos de Kubernetes de la aplicación se restauran desde la copia Snapshot previa al apagado, utilizando los datos de volumen replicados después del apagado de la aplicación de origen original.
- La replicación se restablece en la dirección inversa.

## <span id="page-14-0"></span>**Conmutación tras error de las aplicaciones al clúster de origen original**

Con Astra Control, puede lograr una "recuperación tras fallos" tras una operación de "conmutación por error" mediante la siguiente secuencia de operaciones. En este flujo de trabajo para restaurar la dirección de replicación original, Astra Control replica (resyncs) cualquier aplicación vuelve a cambiar al clúster de origen original antes de revertir la dirección de replicación.

Este proceso comienza a partir de una relación que ha completado una conmutación por error a un destino e implica los siguientes pasos:

- Comience con un estado de conmutación al respaldo.
- Volver a sincronizar la relación.
- Invierta la replicación.

#### **Pasos**

- 1. En la navegación izquierda de Astra Control, seleccione **aplicaciones**.
- 2. En la página Application, seleccione la ficha **Data Protection** > **Replication**.
- 3. En la ficha Protección de datos > replicación, en el menú acciones, seleccione **Resync**.
- 4. Para realizar una operación de recuperación tras fallos, elija la aplicación con error como origen de la operación de resincronización (cómo conservar los datos escritos en una post conmuta al nodo de respaldo).
- 5. Escriba "Resync" para confirmar.
- 6. Seleccione **Sí, resincronización** para finalizar.
- 7. Una vez finalizada la resincronización, en la ficha Protección de datos > replicación, en el menú acciones, seleccione **replicación inversa**.
- 8. En la página replicación inversa, revise la información y seleccione **replicación inversa**.

#### **Resultado**

Esto combina los resultados de las operaciones de "resincronización" y "relación inversa" para conectar la aplicación en el clúster de origen original con la reanudación de la replicación al clúster de destino original.

## <span id="page-14-1"></span>**Eliminar una relación de replicación de aplicaciones**

La eliminación de la relación da como resultado dos aplicaciones independientes sin relación entre ellas.

#### **Pasos**

- 1. En la navegación izquierda de Astra Control, seleccione **aplicaciones**.
- 2. En la página Application, seleccione la ficha **Data Protection** > **Replication**.
- 3. En la ficha Protección de datos > replicación , en el cuadro Protección de aplicaciones o en el diagrama de relaciones, seleccione **Eliminar relación de replicación**.

#### **Resultado**

Las siguientes acciones ocurren como resultado de eliminar una relación de replicación:

• Si se establece la relación pero la aplicación aún no se ha conectado en el clúster de destino (se ha producido un error al respecto), Astra Control conserva las RVP creadas durante la inicialización, deja una aplicación gestionada "vacía" en el clúster de destino y conserva la aplicación de destino para mantener las copias de seguridad que se hayan creado.

• Si la aplicación se ha conectado en el clúster de destino (con errores), Astra Control conserva las RVP y las aplicaciones de destino. Las aplicaciones de origen y destino se tratan ahora como aplicaciones independientes. Las programaciones de backup permanecen en ambas aplicaciones, pero no se asocian entre sí.

## **estado de la relación de replicación y estados del ciclo de vida de la relación**

Astra Control muestra el estado de la relación y los estados del ciclo de vida de la relación de replicación.

#### **Estados de la relación de replicación**

Los siguientes Estados indican el estado de la relación de replicación:

- **Normal**: La relación se establece o se ha establecido, y la instantánea más reciente se ha transferido con éxito.
- **Advertencia**: La relación está fallando o ya falló (y por lo tanto ya no protege la aplicación de origen).
- **Crítico**
	- La relación se ha establecido o se ha realizado una conmutación por error, y el último intento de reconciliación ha fallado.
	- Se establece la relación y se produce un error en el último intento de reconciliar la adición de una nueva RVP.
	- La relación está establecida (por lo que se ha replicado un snapshot correcto y es posible la recuperación tras fallos), pero la snapshot más reciente ha fallado o ha fallado para replicarse.

#### **estados de ciclo de vida de replicación**

Los siguientes estados reflejan las diferentes etapas del ciclo de vida de la replicación:

- **Establecer**: Se está creando una nueva relación de replicación. Astra Control crea un espacio de nombres en caso necesario, crea reclamaciones de volúmenes persistentes (RVP) en los nuevos volúmenes en el clúster de destino y crea relaciones con SnapMirror. Este estado también puede indicar que la replicación está resincronizada o invirtiendo la replicación.
- **Establecido**: Existe una relación de replicación. Astra Control comprueba periódicamente que las RVP están disponibles, comprueba la relación de replicación, crea periódicamente instantáneas de la aplicación e identifica cualquier EVs de origen nuevo en la aplicación. Si es así, Astra Control crea los recursos para incluirlos en la replicación.
- **Recuperación tras fallos**: Astra Control rompe las relaciones de SnapMirror y restaura los recursos Kubernetes de la aplicación desde la última instantánea de aplicación replicada correctamente.
- \* Fallo en\*: Astra Control deja de replicar desde el clúster de origen, utiliza la instantánea de aplicación replicada más reciente (correcta) en el destino y restaura los recursos de Kubernetes.
- **Resyncing**: Astra Control reenvía los nuevos datos del origen de resincronización al destino de resincronización mediante SnapMirror resync. Es posible que esta operación sobrescriba algunos de los datos del destino en función de la dirección de la sincronización. Astra Control detiene la aplicación que se ejecuta en el espacio de nombres de destino y elimina la aplicación Kubernetes. Durante el proceso de resincronización, el estado muestra como "establecer".
- **Inversión**: Es la operación planificada para mover la aplicación al clúster de destino mientras continúa la réplica al clúster de origen original. Astra Control detiene la aplicación en el clúster de origen y replica los datos en el destino antes de conmutar por error la aplicación al clúster de destino. Durante la replicación inversa, el estado aparece como "establecer".
- **Eliminación**:
	- Si la relación de replicación se ha establecido pero aún no se ha realizado una conmutación por error, Astra Control elimina las RVP que se crearon durante la replicación y elimina la aplicación administrada de destino.
	- Si la replicación ya ha fallado, Astra Control conserva las EVs y la aplicación de destino.

## <span id="page-16-0"></span>**Clone y migre aplicaciones**

Puede clonar una aplicación existente para crear una aplicación duplicada en el mismo clúster de Kubernetes o en otro clúster. Cuando Astra Control clona una aplicación, crea un clon de la configuración de la aplicación y del almacenamiento persistente.

El clonado puede ayudarle si necesita mover aplicaciones y almacenamiento de un clúster de Kubernetes a otro. Por ejemplo, es posible que desee mover cargas de trabajo mediante una canalización de CI/CD y entre espacios de nombres Kubernetes. Puede utilizar la interfaz de usuario de Astra Control Center o ["La API de](https://docs.netapp.com/us-en/astra-automation/index.html) [control Astra"](https://docs.netapp.com/us-en/astra-automation/index.html) para clonar y migrar aplicaciones.

#### **Lo que necesitará**

- Para clonar aplicaciones en un clúster diferente, debe asegurarse de que las instancias de cloud que contienen los clústeres de origen y destino (si no son iguales) tienen un bloque predeterminado. Deberá asignar un bloque predeterminado para cada instancia de cloud.
- Durante las operaciones de clonado, las aplicaciones que necesitan un recurso IngressClass o enlaces web para funcionar correctamente no deben tener esos recursos ya definidos en el clúster de destino.

Durante la clonación de aplicaciones en entornos OpenShift, Astra Control Center debe permitir a OpenShift montar volúmenes y cambiar la propiedad de los archivos. Por este motivo, es necesario configurar una política de exportación de volúmenes ONTAP para permitir estas operaciones. Puede hacerlo con los siguientes comandos:

 $\mathbf{d}$ 

- 1. export-policy rule modify -vserver <storage virtual machine name> -policyname <policy name> -ruleindex 1 -superuser sys
- 2. export-policy rule modify -vserver <storage virtual machine name> -policyname <policy name> -ruleindex 1 -anon 65534

#### **Limitaciones de clones**

- **Clases de almacenamiento explícitas**: Si implementa una aplicación con una clase de almacenamiento definida explícitamente y necesita clonar la aplicación, el clúster de destino debe tener la clase de almacenamiento especificada originalmente. Se producirá un error al clonar una aplicación con una clase de almacenamiento definida explícitamente a un clúster que no tenga la misma clase de almacenamiento.
- **Clones y restricciones de usuario**: Cualquier usuario miembro con restricciones de espacio de nombres por nombre/ID de espacio de nombres o por etiquetas de espacio de nombres puede clonar o restaurar una aplicación a un nuevo espacio de nombres en el mismo clúster o a cualquier otro clúster de la cuenta de su organización. Sin embargo, el mismo usuario no puede acceder a la aplicación clonada o restaurada en el nuevo espacio de nombres. Después de crear un espacio de nombres nuevo mediante una operación de clonado o restauración, el propietario/administrador de la cuenta puede editar las restricciones de la cuenta de usuario miembro y actualizar las restricciones de roles para que el usuario afectado conceda acceso al nuevo espacio de nombres.
- **Los clones utilizan cubos predeterminados**: Durante una copia de seguridad de la aplicación o una restauración de la aplicación, puede especificar opcionalmente un ID de bloque. Sin embargo, en una

operación de clonado de aplicaciones, siempre se utiliza el bloque predeterminado que se ha definido. No existe ninguna opción para cambiar bloques para un clon. Si desea controlar qué segmento se utiliza, puede hacer lo mismo ["cambiar el valor predeterminado del segmento"](https://docs.netapp.com/es-es/astra-control-center-2211/use/manage-buckets.html#edit-a-bucket) o haga un ["Backup"](#page-3-0) seguido de un ["restaurar"](#page-7-0) por separado.

- **Con Jenkins CI**: Si clona una instancia de Jenkins CI desplegada por el operador, debe restaurar manualmente los datos persistentes. Esta es una limitación del modelo de puesta en marcha de la aplicación.
- **Con bloques S3**: Los bloques S3 de Astra Control Center no informan de la capacidad disponible. Antes de realizar una copia de seguridad o clonar aplicaciones gestionadas por Astra Control Center, compruebe la información de los bloques en el sistema de gestión ONTAP o StorageGRID.

#### **Consideraciones sobre OpenShift**

- **Clusters y OpenShift versiones**: Si clona una aplicación entre clústeres, los clústeres de origen y destino deben ser la misma distribución de OpenShift. Por ejemplo, si clona una aplicación de un clúster de OpenShift 4.7, utilice un clúster de destino que también sea OpenShift 4.7.
- **Proyectos y UID**: Cuando se crea un proyecto para alojar una aplicación en un clúster de OpenShift, se asigna un UID de SecurityContext al proyecto (o espacio de nombres de Kubernetes). Para habilitar Astra Control Center para proteger su aplicación y mover la aplicación a otro clúster o proyecto en OpenShift, debe agregar directivas que permitan que la aplicación se ejecute como cualquier UID. Por ejemplo, los siguientes comandos de la CLI de OpenShift otorgan las directivas adecuadas a una aplicación de WordPress.

```
oc new-project wordpress
oc adm policy add-scc-to-group anyuid system:serviceaccounts:wordpress
oc adm policy add-scc-to-user privileged -z default -n wordpress
```
#### **Pasos**

- 1. Seleccione **aplicaciones**.
- 2. Debe realizar una de las siguientes acciones:
	- Seleccione el menú Opciones de la columna **acciones** de la aplicación deseada.
	- Seleccione el nombre de la aplicación deseada y seleccione la lista desplegable de estado en la parte superior derecha de la página.

#### 3. Seleccione **Clonar**.

- 4. Especifique los detalles del clon:
	- Introduzca un nombre.
	- Elija un clúster de destino para el clon.
	- Introduzca los espacios de nombres de destino para el clon. Cada espacio de nombres de origen asociado a la aplicación se asigna al espacio de nombres de destino que defina.

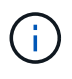

Astra Control crea nuevos espacios de nombres de destino como parte de la operación de clonación. Los espacios de nombres de destino que especifique no deben estar ya presentes en el clúster de destino.

- Seleccione **Siguiente**.
- Elija si desea crear el clon a partir de una snapshot o un backup existente. Si no selecciona esta opción, Astra Control Center crea el clon a partir del estado actual de la aplicación.
	- Si decide clonar desde una snapshot o un backup existente, elija la snapshot o el backup que

desee utilizar.

- 5. Seleccione **Siguiente**.
- 6. Revise la información sobre el clon y seleccione **Clonar**.

#### **Resultado**

Astra Control clona la aplicación en función de la información proporcionada. La operación de clonado se realiza correctamente cuando se encuentra el nuevo clon de la aplicación Healthy en la página **aplicaciones**.

Después de crear un espacio de nombres nuevo mediante una operación de clonado o restauración, el propietario/administrador de la cuenta puede editar las restricciones de la cuenta de usuario miembro y actualizar las restricciones de roles para que el usuario afectado conceda acceso al nuevo espacio de nombres.

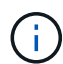

Después de una operación de protección de datos (clonado, backup o restauración) y un posterior cambio de tamaño de volumen persistente, se demora hasta veinte minutos antes de que se muestre el tamaño del nuevo volumen en la interfaz de usuario. La operación de protección de datos se realiza correctamente en cuestión de minutos, y se puede utilizar el software de gestión para el back-end de almacenamiento para confirmar el cambio de tamaño del volumen.

## <span id="page-18-0"></span>**Gestione los enlaces de ejecución de aplicaciones**

Un enlace de ejecución es una acción personalizada que puede configurar para que se ejecute junto con una operación de protección de datos de una aplicación gestionada. Por ejemplo, si tiene una aplicación de base de datos, puede utilizar los enlaces de ejecución para pausar todas las transacciones de la base de datos antes de realizar una instantánea y reanudar las transacciones una vez finalizada la instantánea. De este modo se garantiza la creación de instantáneas coherentes con la aplicación.

## **Tipos de enlaces de ejecución**

Astra Control admite los siguientes tipos de enlaces de ejecución, en función de cuándo se pueden ejecutar:

- Copia previa de Snapshot
- Possnapshot
- Previo al backup
- Después del backup
- Después de la restauración

## **Notas importantes sobre los enlaces de ejecución personalizados**

Tenga en cuenta lo siguiente al planificar enlaces de ejecución para sus aplicaciones.

- Un enlace de ejecución debe utilizar una secuencia de comandos para realizar acciones. Muchos enlaces de ejecución pueden hacer referencia al mismo script.
- Astra Control requiere que las secuencias de comandos que utilizan los enlaces de ejecución se escriban en el formato de secuencias de comandos de shell ejecutables.
- El tamaño del script está limitado a 96 KB.
- Astra Control utiliza la configuración del enlace de ejecución y cualquier criterio coincidente para determinar qué ganchos se aplican a una operación de instantánea, copia de seguridad o restauración.
- Todos los fallos del enlace de ejecución son fallos de software; otros ganchos y la operación de protección de datos se siguen intentando incluso si falla un gancho. Sin embargo, cuando falla un gancho, se registra un suceso de advertencia en el registro de eventos de la página **Activity**.
- Para crear, editar o eliminar enlaces de ejecución, debe ser un usuario con permisos de propietario, administrador o miembro.
- Si un enlace de ejecución tarda más de 25 minutos en ejecutarse, el enlace fallará, creando una entrada de registro de eventos con un código de retorno de "N/A". Se agotará el tiempo de espera de todas las instantáneas afectadas y se marcarán como errores, con una entrada de registro de eventos resultante que tenga en cuenta el tiempo de espera.
- Para las operaciones de protección de datos ad hoc, todos los eventos de enlace se generan y guardan en el registro de eventos de la página **actividad**. Sin embargo, en el caso de las operaciones de protección de datos programadas, solo se registran los eventos de fallo de enlace en el registro de eventos (los eventos generados por las propias operaciones de protección de datos programadas aún se registran).
	- Si crea un gancho de ejecución para una aplicación que participa en una malla de servicio Istio, asegúrese de que el gancho se ejecuta contra el contenedor de la aplicación original y no sobre el contenedor de malla de servicio. Puede excluir contenedores de malla de servicio Istio aplicando un regex de filtro a cada gancho de ejecución que se ejecuta para aplicaciones que utilizan una malla de servicio Istio.
	- Puesto que los enlaces de ejecución a menudo reducen o desactivan por completo la funcionalidad de la aplicación con la que se ejecutan, siempre debe intentar minimizar el tiempo que tardan los enlaces de ejecución personalizados.
	- Si inicia una operación de copia de seguridad o de instantánea con los enlaces de ejecución asociados pero, a continuación, la cancela, los ganchos pueden ejecutarse si ya se ha iniciado la operación de copia de seguridad o de Snapshot. Esto significa que un enlace de ejecución posterior a la copia de seguridad no puede suponer que la copia de seguridad se ha completado.

#### **Orden de ejecución**

Cuando se ejecuta una operación de protección de datos, los eventos de enlace de ejecución tienen lugar en el siguiente orden:

- 1. Los ganchos de ejecución de preoperación personalizados aplicables se ejecutan en los contenedores adecuados. Puede crear y ejecutar tantos ganchos de prefuncionamiento personalizados como necesite, pero el orden de ejecución de estos enlaces antes de la operación no está garantizado ni configurable.
- 2. Se realiza la operación de protección de datos.
- 3. Los enlaces de ejecución de post-operación personalizados aplicables se ejecutan en los contenedores adecuados. Puede crear y ejecutar tantos enlaces de post-operación personalizados como necesite, pero el orden de ejecución de estos enlaces después de la operación no está garantizado ni configurable.

Si crea varios enlaces de ejecución del mismo tipo (por ejemplo, presnapshot), no se garantiza el orden de ejecución de esos enlaces. Sin embargo, el orden de ejecución de ganchos de diferentes tipos está garantizado. Por ejemplo, el orden de ejecución de una configuración que tiene los cinco tipos diferentes de ganchos sería así:

- 1. Ganchos de precopia de seguridad ejecutados
- 2. Ganchos presnapshot ejecutados
- 3. Ganchos posteriores a la instantánea ejecutados
- 4. Se han ejecutado los enlaces posteriores a la copia de seguridad
- 5. Ganchos posteriores a la restauración ejecutados

Puede ver un ejemplo de esta configuración en el número de escenario 2 de la tabla de la [Determine si se](#page-20-0) [ejecutará un gancho](#page-20-0).

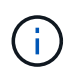

Siempre debe probar sus secuencias de comandos de ejecución de enlace antes de habilitarlas en un entorno de producción. Puede utilizar el comando 'kubectl exec' para probar cómodamente los scripts. Después de habilitar los enlaces de ejecución en un entorno de producción, pruebe las copias Snapshot y backups resultantes para garantizar que sean coherentes. Para ello, puede clonar la aplicación en un espacio de nombres temporal, restaurar la instantánea o la copia de seguridad y, a continuación, probar la aplicación.

#### <span id="page-20-0"></span>**Determine si se ejecutará un gancho**

Utilice la siguiente tabla para determinar si se ejecutará un enlace de ejecución personalizado para su aplicación.

Tenga en cuenta que todas las operaciones de aplicaciones de alto nivel consisten en ejecutar una de las operaciones básicas de copia Snapshot, backup o restauración. Según el supuesto, una operación de clonado puede consistir en diversas combinaciones de estas operaciones, de modo que lo que enlaza la ejecución de una operación de clonado será diferente.

Las operaciones de restauración sin movimiento requieren una snapshot o un backup existentes, por lo que estas operaciones no ejecutan datos instantáneos ni enlaces de backup.

> Si comienza pero luego cancela una copia de seguridad que incluye una instantánea y hay enlaces de ejecución asociados, es posible que se ejecuten algunos enlaces y es posible que otros no. Esto significa que un enlace de ejecución posterior a la copia de seguridad no puede suponer que la copia de seguridad se ha completado. Tenga en cuenta los siguientes puntos para realizar backups cancelados con enlaces de ejecución asociados:

- 
- Los enlaces de copia de seguridad previa y posterior siempre se ejecutan.
- Si la copia de seguridad incluye una nueva instantánea y se ha iniciado la instantánea, se ejecutan los enlaces de preinstantánea y posterior a la instantánea.
- Si la copia de seguridad se cancela antes del inicio de la instantánea, no se ejecutan los enlaces presnapshot y post snapshot.

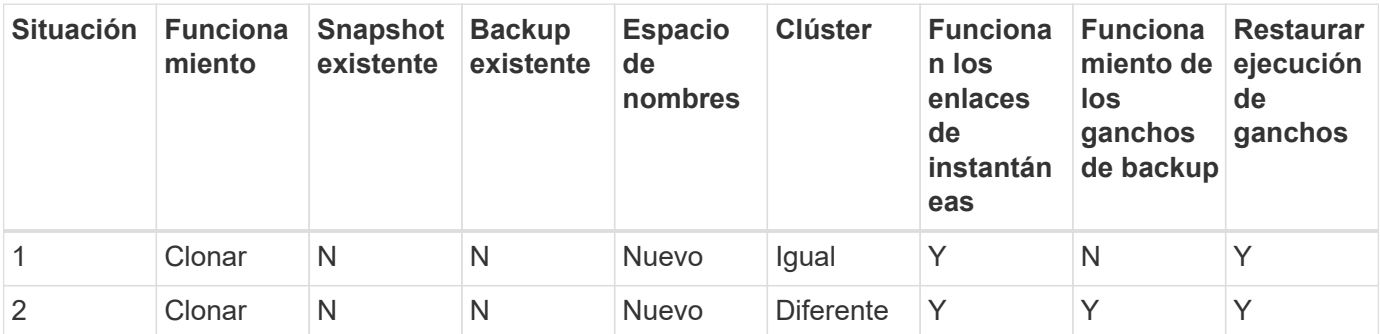

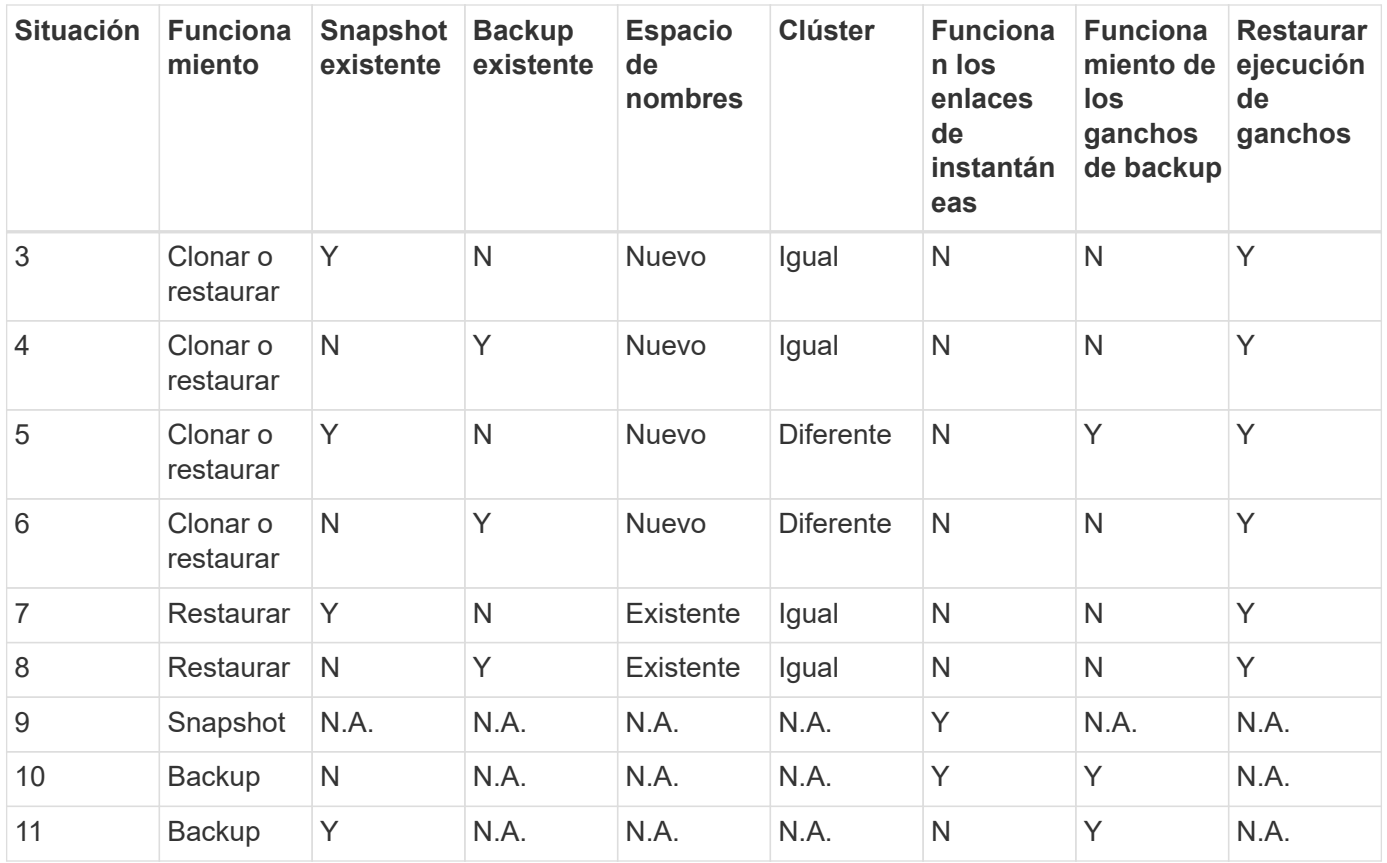

## <span id="page-21-0"></span>**Ejemplos de gancho de ejecución**

Visite la ["Proyecto Verda GitHub de NetApp"](https://github.com/NetApp/Verda) para ver ejemplos y tener una idea de cómo estructurar los ganchos de ejecución. Puede utilizar estos ejemplos como plantillas o scripts de prueba.

## **Ver los enlaces de ejecución existentes**

Puede ver los enlaces de ejecución personalizados existentes para una aplicación.

#### **Pasos**

- 1. Vaya a **aplicaciones** y seleccione el nombre de una aplicación administrada.
- 2. Seleccione la ficha **ganchos de ejecución**.

Puede ver todos los enlaces de ejecución habilitados o desactivados en la lista resultante. Puede ver el estado, el origen y el momento en que se ejecuta un gancho (pre o post-operación). Para ver los registros de eventos que rodean los enlaces de ejecución, vaya a la página **actividad** en el área de navegación del lado izquierdo.

## **Ver los scripts existentes**

Puede ver los scripts cargados existentes. También puede ver qué scripts están en uso, y qué enlaces los están utilizando, en esta página.

- 1. Vaya a **cuenta**.
- 2. Seleccione la ficha **Scripts**.

En esta página puede ver una lista de los scripts cargados existentes. La columna **Used by** muestra los enlaces de ejecución que utilizan cada script.

## **Agregar un script**

Puede agregar una o más secuencias de comandos a las que puedan hacer referencia los enlaces de ejecución. Muchos enlaces de ejecución pueden hacer referencia a la misma secuencia de comandos; esto permite actualizar muchos enlaces de ejecución sólo cambiando una secuencia de comandos.

#### **Pasos**

- 1. Vaya a **cuenta**.
- 2. Seleccione la ficha **Scripts**.
- 3. Seleccione **Agregar**.
- 4. Debe realizar una de las siguientes acciones:
	- Cargue un script personalizado.
		- i. Seleccione la opción **cargar archivo**.
		- ii. Navegue hasta un archivo y cárguelo.
		- iii. Asigne al script un nombre único.
		- iv. (Opcional) Introduzca cualquier nota que los otros administradores deben conocer sobre el script.
		- v. Seleccione **Guardar script**.
	- Pegar en un script personalizado desde el portapapeles.
		- i. Seleccione la opción **Pegar o Tipo**.
		- ii. Seleccione el campo de texto y pegue el texto del script en el campo.
		- iii. Asigne al script un nombre único.
		- iv. (Opcional) Introduzca cualquier nota que los otros administradores deben conocer sobre el script.

#### 5. Seleccione **Guardar script**.

#### **Resultado**

La nueva secuencia de comandos aparece en la lista de la ficha **Scripts**.

## **Eliminar un script**

Puede eliminar una secuencia de comandos del sistema si ya no es necesaria y no se utiliza en ningún anzuelo de ejecución.

#### **Pasos**

- 1. Vaya a **cuenta**.
- 2. Seleccione la ficha **Scripts**.
- 3. Elija la secuencia de comandos que desee quitar y seleccione el menú en la columna **acciones**.
- 4. Seleccione **Eliminar**.

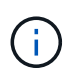

Si la secuencia de comandos está asociada con uno o más enlaces de ejecución, la acción **Eliminar** no estará disponible. Para eliminar la secuencia de comandos, primero edite los enlaces de ejecución asociados y asócielos a una secuencia de comandos diferente.

## **Cree un enlace de ejecución personalizado**

Puede crear un enlace de ejecución personalizado para una aplicación. Consulte [Ejemplos de gancho de](#page-21-0) [ejecución](#page-21-0) para ejemplos de gancho. Necesita tener permisos de propietario, administrador o miembro para crear enlaces de ejecución.

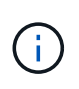

Cuando cree un script de shell personalizado para utilizarlo como un enlace de ejecución, recuerde especificar el shell adecuado al principio del archivo, a menos que esté ejecutando comandos específicos o proporcionando la ruta completa a un ejecutable.

#### **Pasos**

- 1. Seleccione **aplicaciones** y, a continuación, seleccione el nombre de una aplicación administrada.
- 2. Seleccione la ficha **ganchos de ejecución**.
- 3. Seleccione **Agregar**.
- 4. En el área **Detalles del gancho**, determine cuándo debe funcionar el gancho seleccionando un tipo de operación en el menú desplegable **operación**.
- 5. Introduzca un nombre único para el gancho.
- 6. (Opcional) Introduzca cualquier argumento para pasar al gancho durante la ejecución, pulsando la tecla Intro después de cada argumento que introduzca para grabar cada uno.
- 7. En el área **Imágenes de contenedor**, si el gancho debe funcionar con todas las imágenes de contenedor contenidas en la aplicación, active la casilla de verificación **aplicar a todas las imágenes de contenedor**. Si en su lugar el gancho sólo debe actuar en una o más imágenes contenedoras especificadas, introduzca los nombres de imagen contenedora en el campo **nombres de imagen contenedora para que coincidan**.
- 8. En el área **Script**, siga uno de estos procedimientos:
	- Agregue un nuevo script.
		- i. Seleccione **Agregar**.
		- ii. Debe realizar una de las siguientes acciones:
			- Cargue un script personalizado.
				- I. Seleccione la opción **cargar archivo**.
				- II. Navegue hasta un archivo y cárguelo.
				- III. Asigne al script un nombre único.
				- IV. (Opcional) Introduzca cualquier nota que los otros administradores deben conocer sobre el script.
				- V. Seleccione **Guardar script**.
			- Pegar en un script personalizado desde el portapapeles.
				- I. Seleccione la opción **Pegar o Tipo**.
				- II. Seleccione el campo de texto y pegue el texto del script en el campo.
				- III. Asigne al script un nombre único.
				- IV. (Opcional) Introduzca cualquier nota que los otros administradores deben conocer sobre el script.
	- Seleccione un script existente de la lista.

Esto indica al enlace de ejecución que utilice esta secuencia de comandos.

9. Seleccione **Agregar gancho**.

## **Compruebe el estado de un enlace de ejecución**

Después de que una operación de instantánea, backup o restauración finalice la ejecución, puede comprobar el estado de los enlaces de ejecución que se ejecutan como parte de la operación. Puede utilizar esta información de estado para determinar si desea mantener el enlace de ejecución, modificarlo o eliminarlo.

#### **Pasos**

- 1. Seleccione **aplicaciones** y, a continuación, seleccione el nombre de una aplicación administrada.
- 2. Seleccione la ficha **Protección de datos**.
- 3. Seleccione **instantáneas** para ver las instantáneas en ejecución, o **copias de seguridad** para ver las copias de seguridad en ejecución.

El estado \* gancho\* muestra el estado de la ejecución del gancho de ejecución una vez completada la operación. Puede pasar el ratón sobre el estado para obtener más detalles. Por ejemplo, si hay fallos de enlace de ejecución durante una instantánea, pasar el ratón sobre el estado de enlace de esa instantánea proporciona una lista de los enlaces de ejecución fallidos. Para ver las razones de cada fallo, puede consultar la página **actividad** en el área de navegación del lado izquierdo.

## **Ver el uso de las secuencias de comandos**

Puede ver qué enlaces de ejecución utilizan una secuencia de comandos determinada en la interfaz de usuario web de Astra Control.

#### **Pasos**

- 1. Seleccione **cuenta**.
- 2. Seleccione la ficha **Scripts**.

La columna **usado por** de la lista de scripts contiene detalles sobre qué ganchos están utilizando cada script de la lista.

3. Seleccione la información de la columna **utilizado por** para un script que le interese.

Aparece una lista más detallada, con los nombres de los ganchos que utilizan la secuencia de comandos y el tipo de operación con la que están configurados para ejecutarse.

## **Desactivar un gancho de ejecución**

Puede desactivar un gancho de ejecución si desea impedir temporalmente que se ejecute antes o después de una instantánea de una aplicación. Necesita tener permisos de propietario, administrador o miembro para desactivar los enlaces de ejecución.

- 1. Seleccione **aplicaciones** y, a continuación, seleccione el nombre de una aplicación administrada.
- 2. Seleccione la ficha **ganchos de ejecución**.
- 3. Seleccione el menú Opciones de la columna **acciones** para el gancho que desea desactivar.
- 4. Seleccione **Desactivar**.

## **Eliminar un gancho de ejecución**

Puede eliminar un enlace de ejecución por completo si ya no lo necesita. Necesita tener permisos de propietario, administrador o miembro para eliminar los enlaces de ejecución.

#### **Pasos**

- 1. Seleccione **aplicaciones** y, a continuación, seleccione el nombre de una aplicación administrada.
- 2. Seleccione la ficha **ganchos de ejecución**.
- 3. Seleccione el menú Opciones de la columna **acciones** para el gancho que desea eliminar.
- 4. Seleccione **Eliminar**.

## **Si quiere más información**

• ["Proyecto Verda GitHub de NetApp"](https://github.com/NetApp/Verda)

#### **Información de copyright**

Copyright © 2023 NetApp, Inc. Todos los derechos reservados. Imprimido en EE. UU. No se puede reproducir este documento protegido por copyright ni parte del mismo de ninguna forma ni por ningún medio (gráfico, electrónico o mecánico, incluidas fotocopias, grabaciones o almacenamiento en un sistema de recuperación electrónico) sin la autorización previa y por escrito del propietario del copyright.

El software derivado del material de NetApp con copyright está sujeto a la siguiente licencia y exención de responsabilidad:

ESTE SOFTWARE LO PROPORCIONA NETAPP «TAL CUAL» Y SIN NINGUNA GARANTÍA EXPRESA O IMPLÍCITA, INCLUYENDO, SIN LIMITAR, LAS GARANTÍAS IMPLÍCITAS DE COMERCIALIZACIÓN O IDONEIDAD PARA UN FIN CONCRETO, CUYA RESPONSABILIDAD QUEDA EXIMIDA POR EL PRESENTE DOCUMENTO. EN NINGÚN CASO NETAPP SERÁ RESPONSABLE DE NINGÚN DAÑO DIRECTO, INDIRECTO, ESPECIAL, EJEMPLAR O RESULTANTE (INCLUYENDO, ENTRE OTROS, LA OBTENCIÓN DE BIENES O SERVICIOS SUSTITUTIVOS, PÉRDIDA DE USO, DE DATOS O DE BENEFICIOS, O INTERRUPCIÓN DE LA ACTIVIDAD EMPRESARIAL) CUALQUIERA SEA EL MODO EN EL QUE SE PRODUJERON Y LA TEORÍA DE RESPONSABILIDAD QUE SE APLIQUE, YA SEA EN CONTRATO, RESPONSABILIDAD OBJETIVA O AGRAVIO (INCLUIDA LA NEGLIGENCIA U OTRO TIPO), QUE SURJAN DE ALGÚN MODO DEL USO DE ESTE SOFTWARE, INCLUSO SI HUBIEREN SIDO ADVERTIDOS DE LA POSIBILIDAD DE TALES DAÑOS.

NetApp se reserva el derecho de modificar cualquiera de los productos aquí descritos en cualquier momento y sin aviso previo. NetApp no asume ningún tipo de responsabilidad que surja del uso de los productos aquí descritos, excepto aquello expresamente acordado por escrito por parte de NetApp. El uso o adquisición de este producto no lleva implícita ninguna licencia con derechos de patente, de marcas comerciales o cualquier otro derecho de propiedad intelectual de NetApp.

Es posible que el producto que se describe en este manual esté protegido por una o más patentes de EE. UU., patentes extranjeras o solicitudes pendientes.

LEYENDA DE DERECHOS LIMITADOS: el uso, la copia o la divulgación por parte del gobierno están sujetos a las restricciones establecidas en el subpárrafo (b)(3) de los derechos de datos técnicos y productos no comerciales de DFARS 252.227-7013 (FEB de 2014) y FAR 52.227-19 (DIC de 2007).

Los datos aquí contenidos pertenecen a un producto comercial o servicio comercial (como se define en FAR 2.101) y son propiedad de NetApp, Inc. Todos los datos técnicos y el software informático de NetApp que se proporcionan en este Acuerdo tienen una naturaleza comercial y se han desarrollado exclusivamente con fondos privados. El Gobierno de EE. UU. tiene una licencia limitada, irrevocable, no exclusiva, no transferible, no sublicenciable y de alcance mundial para utilizar los Datos en relación con el contrato del Gobierno de los Estados Unidos bajo el cual se proporcionaron los Datos. Excepto que aquí se disponga lo contrario, los Datos no se pueden utilizar, desvelar, reproducir, modificar, interpretar o mostrar sin la previa aprobación por escrito de NetApp, Inc. Los derechos de licencia del Gobierno de los Estados Unidos de América y su Departamento de Defensa se limitan a los derechos identificados en la cláusula 252.227-7015(b) de la sección DFARS (FEB de 2014).

#### **Información de la marca comercial**

NETAPP, el logotipo de NETAPP y las marcas que constan en <http://www.netapp.com/TM>son marcas comerciales de NetApp, Inc. El resto de nombres de empresa y de producto pueden ser marcas comerciales de sus respectivos propietarios.